## **Moodle**

Moodle ist ein Onlineportal, in welchem eure Dozierenden Inhalte hochladen oder zur Verfügung stellen können. Weiterhin können hier auch Foren und Umfragen erstellt werden sowie Abgaben getätigt werden.

Moodle könnt ihr entweder über den Browser eurer Wahl öffnen oder euch die App für Handy und Tablet herunterladen.

## Erste Schritte – Login:

Ihr gelangt auf die Internetseite von Moodle durch:

https://cas.zimt.uni-siegen.de/cas/login?service=https%3A%2F%2Fmoodle.uni-siege n.de%2Flogin%2Findex.php

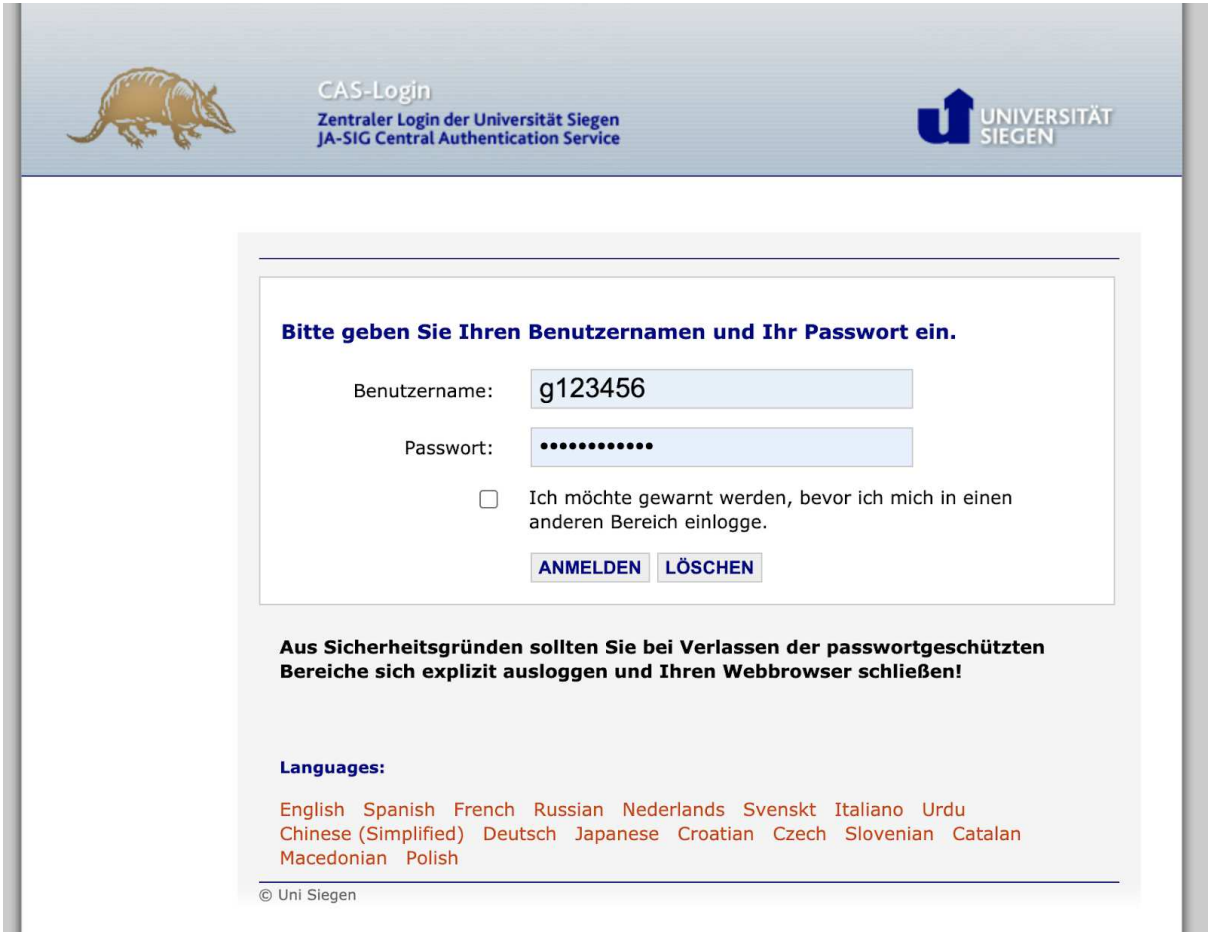

Nun seht ihr das folgende Login-Fenster. Hier gebt ihr eure G-Nummer und euer dafür eigenes Passwort ein. (Falls ihr noch keine G-Nummer habt, findet ihr die Anleitung dazu hier: https://uni-siegen.sciebo.de/s/NuET0fOP8qYfH2r/download)

Nun seid ihr auf der Startseite:

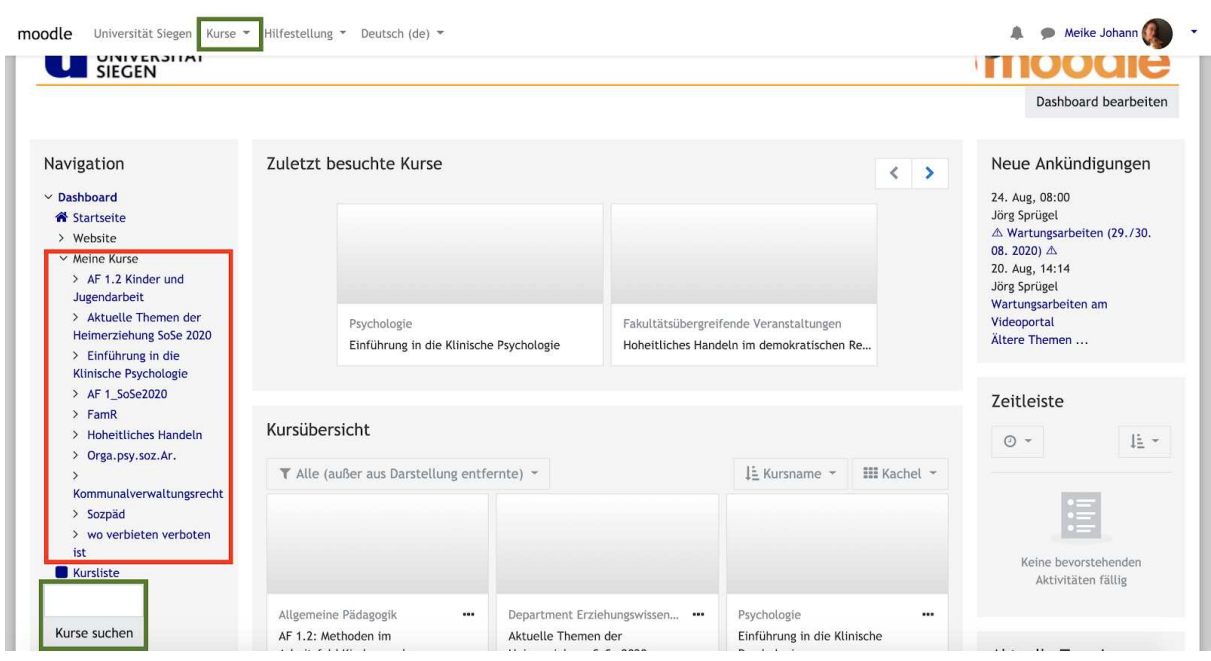

Links in der Seitenleiste unter "Meine Kurse" findet ihr alle Kurse, in die ihr euch bereits eingeschrieben habt. Mit dem Eingabefeld und dem Button "Kurse suchen", könnt ihr nach bestimmten Kursnamen suchen. Diesen erhaltet ihr in der Regel von eurem Dozierenden.

Diese beiden Funktionen findet ihr auch nochmal in der oberen Leiste unter "Kurse". Weiterhin habt ihr auf eurer Startseite auch noch einen Überblick über eure zuletzt besuchten Kurse und eine generelle Kursübersicht.

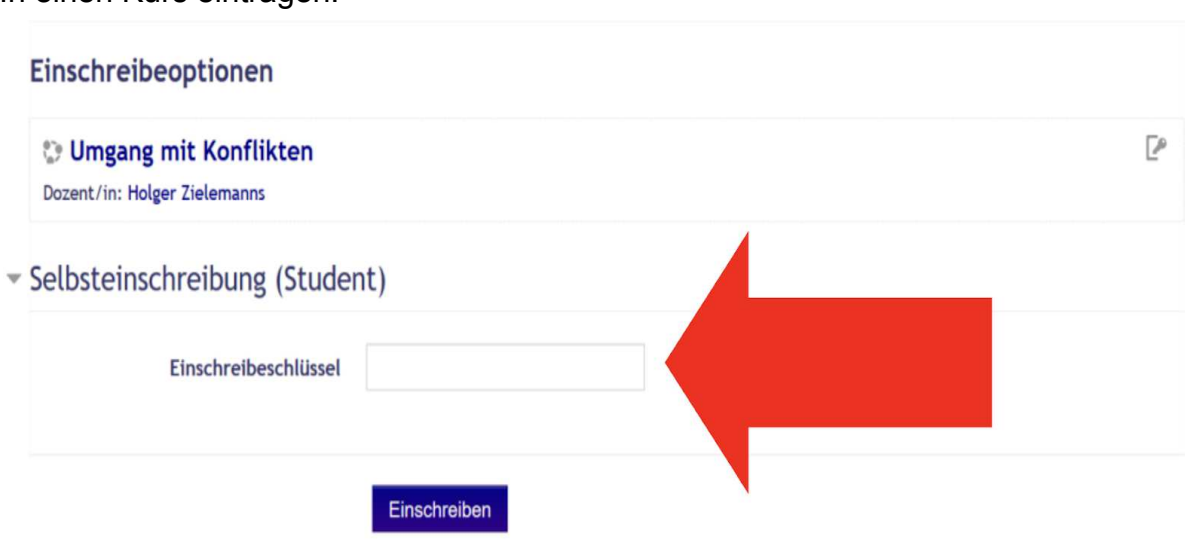

In einen Kurs eintragen:

Wenn ihr den richtigen Kurs gefunden habt braucht ihr meistens einen Einschreibeschlüssel, um Zugriff auf die Inhalte zu bekommen. Diesen Einschreibeschlüssel erhaltet ihr in der Regel zusammen mit dem Kursnamen von dem Dozierenden. Ist kein Einschreibeschlüssel notwendig klickt ihr einfach auf einschreiben.

Sobald dies erfolgreich erledigt ist, habt ihr Zugriffe auf den Inhalt des Kurses:

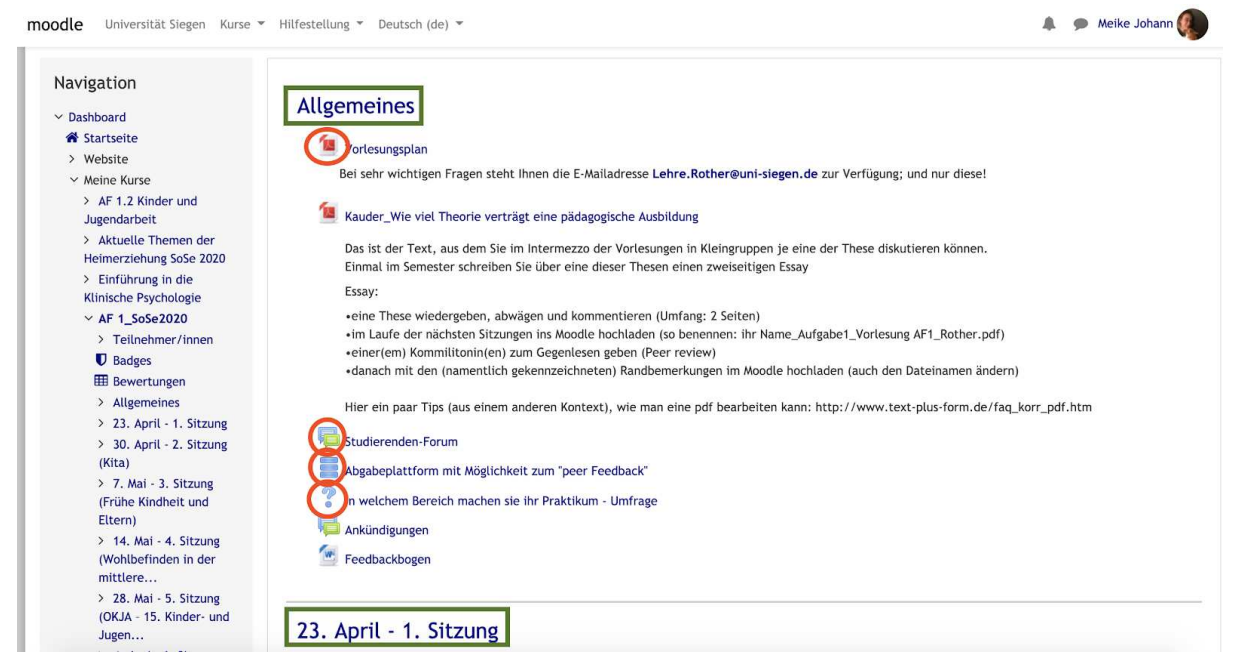

Bei den meisten Kursen habt ihr oben einen allgemeinen Teil, in dem der Dozierende alle relevanten Informationen packt, wie die zu erbringende Studienleistung, Prüfungsleistung oder anderen Informationen. Auf den allgemeinen Teil folgen meist die Daten der einzelnen Sitzungen und zu bearbeitendes Material, Folien, etc. Moodle bietet aber nicht nur die Möglichkeit verschiedenste Dinge hochzuladen, sondern beherbergt noch weitere Funktionen. Wenn ein Forum eingerichtet wurde, habt ihr so die Möglichkeit mit eurem Dozierenden in Kontakt zu treten, ihm/ihr Fragen zu stellen oder euch an eure KommilitonInnen zu wenden. Weiterhin können Abgabeplattformen errichtet werden, über die ihr Beispielsweise Dokumente hochladen oder Fragen beantworten könnt/müsst. Ebenfalls kann eine Umfrage gestartet werden. All dies befindet sich meistens in dem Allgemeinen-Teil und ist durch einfaches Klicken näher zu erforschen.

**Wichtig:** Schaut regelmäßig bei Moodle vorbei, einige Dozierende kommunizieren über diese Plattform mit euch.